To Access CPE Monitor®, go to<https://dashboard.nabp.pharmacy/#/login> or click the link on the NABP website: <https://nabp.pharmacy/cpe-monitor-service/>

On the first landing page, select Individual or Business Customers (Figure 1)

## Figure 1

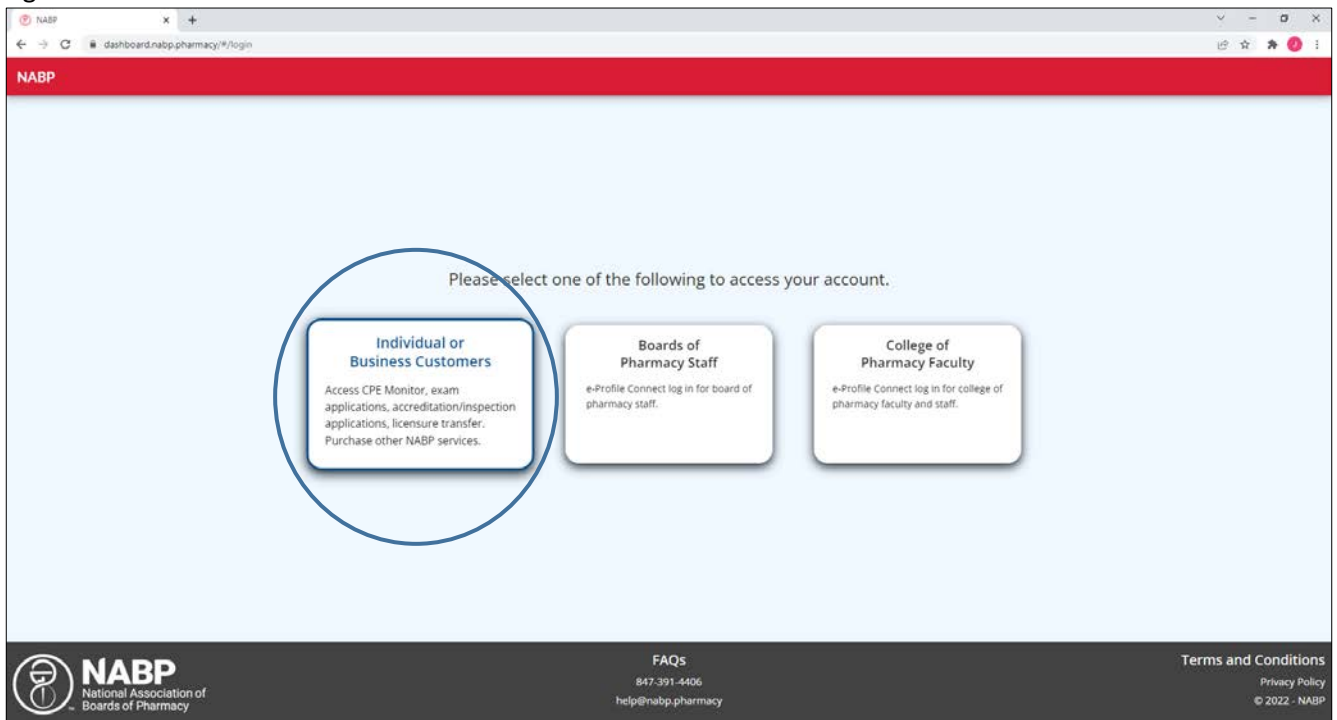

Login using the email and password associated with your eProfile (Figure 2)

Figure 2

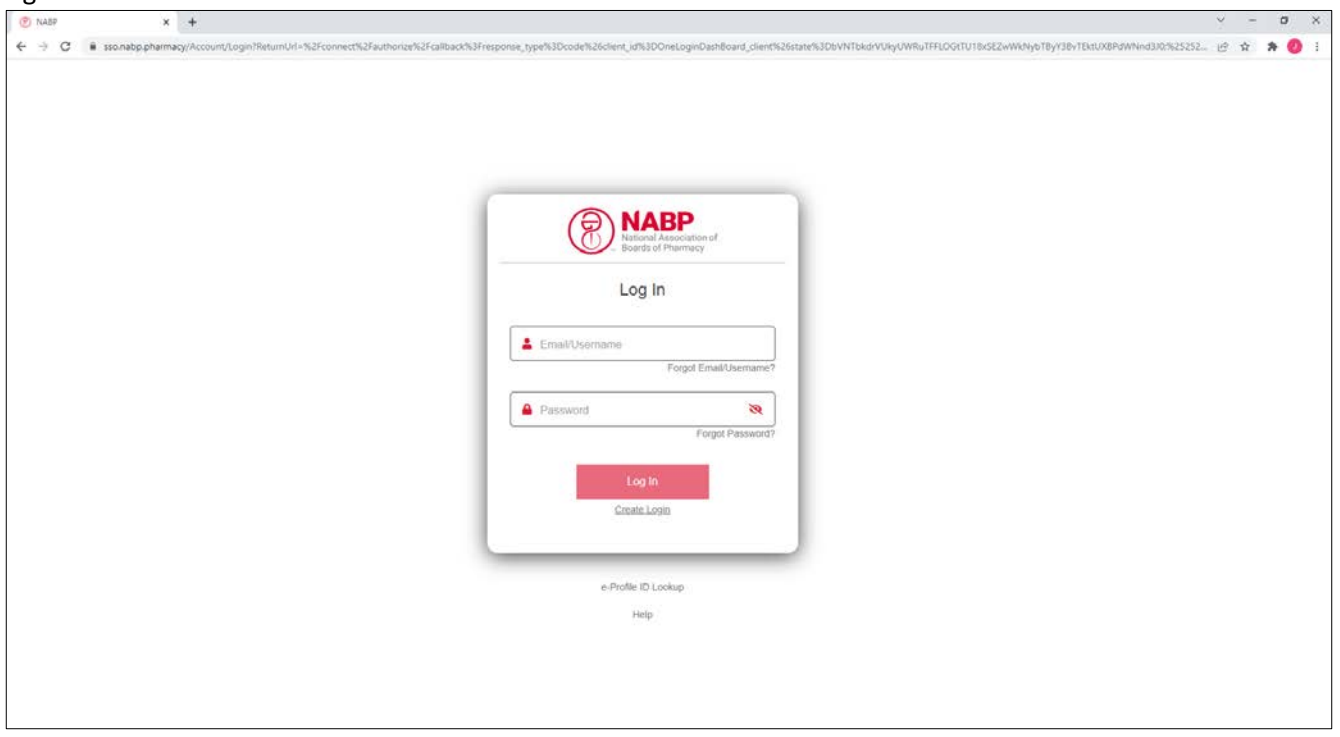

## Select CPE Monitor (Figure 3)

## Figure 3

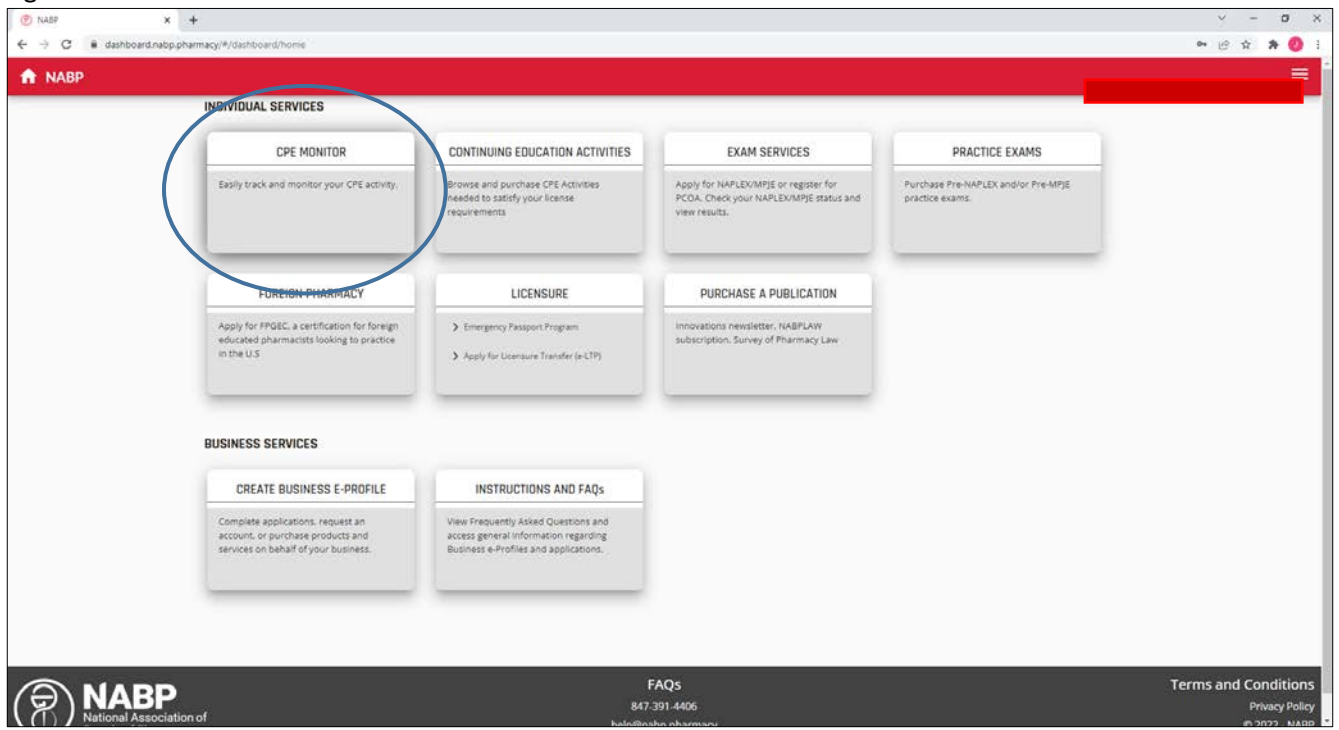

Select **My CPD** from the menu at the top of the window (Figure 4)

## Figure 4

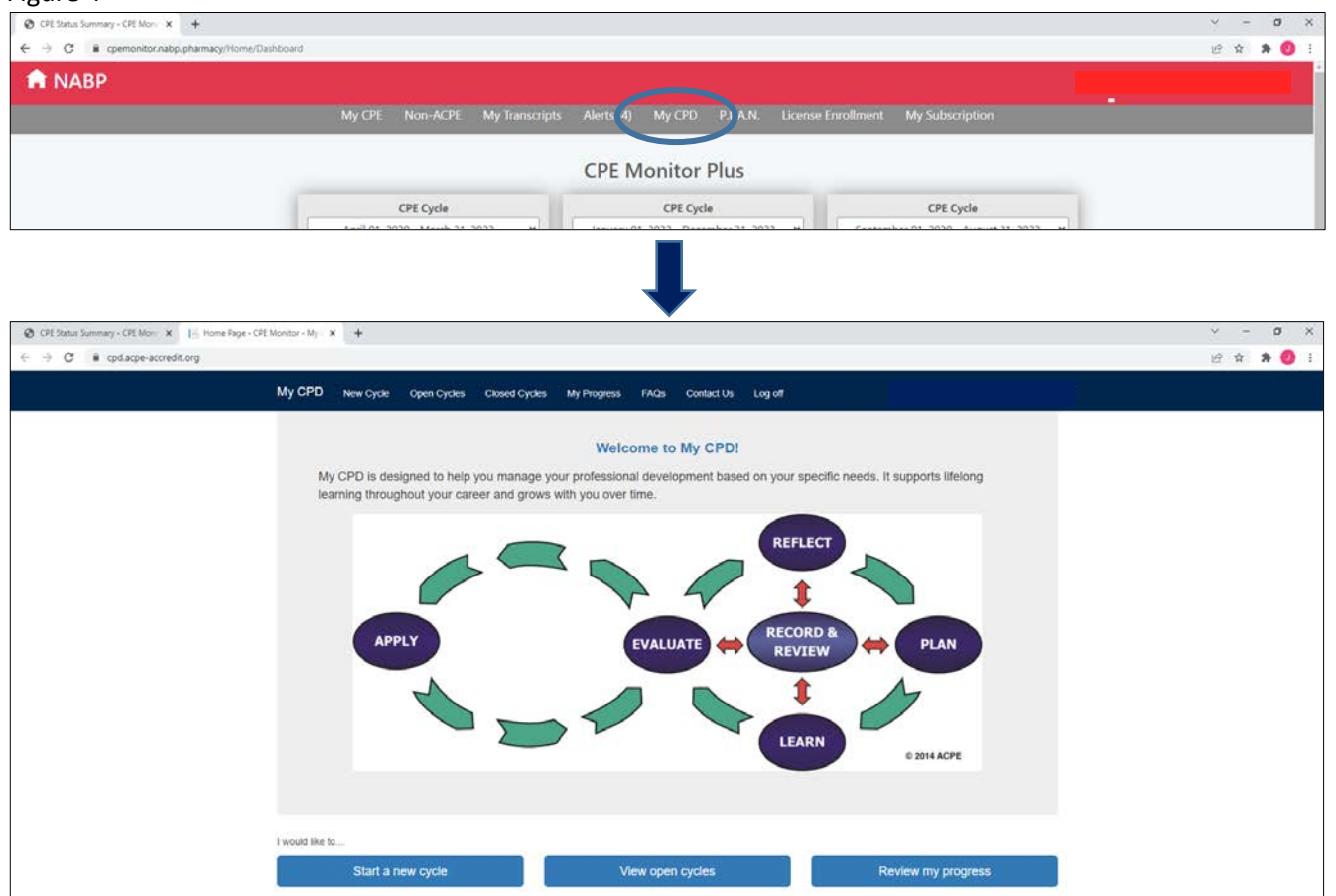